**Emotion Tek Co.,Ltd**

## "Q37 접점으로" 소프트웨어 LIMIT 기능 사용하기

## **APPLICATION REPORT**

App15 \_201203

## **● Software +/-Limit (STORED STROKE LIMIT+-)**

1. P12/P13 파라미터 설정

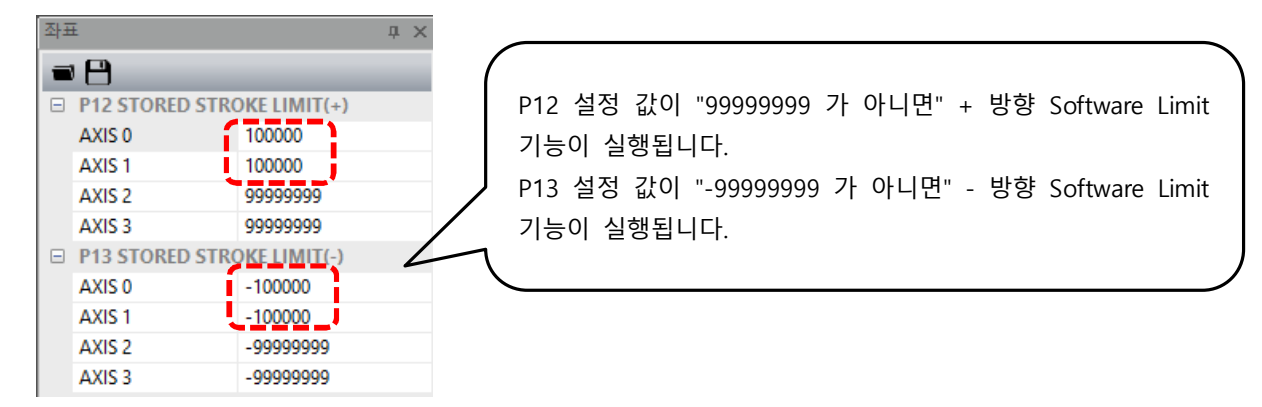

- 2. P21.1 (원점 유무) 파라미터를 "Enable"로 설정할 경우 전원 인가 시 *"원점 이송을 실행하지 않으면 Software Limit 기능이 동작 하지 않습니다."*
- 3. P21.1 (원점 유무) 파라미터를 "Disable"로 설정하면 "Software Limit 감시" 기능을 사용할 수 있습니다. ☞ 단 P12/P13 설정 값이 있는 경우 유효 합니다.

4. *"Q37.0(축 1) ~ Q37.F(축 16)" 접점을 <sup>1</sup> <sup>로</sup> 만들면 원점 유무에 관계없이* "Software Limit 감시" 기능을 사용할 수 있습니다.

☞ 단 P12/P13 설정 값이 있는 경우 유효 합니다.

☞ **"OS Version 001.28.11 / Date: 201202" 이후부터 적용 됩니다**.

5. "Q69.0(축 1) ~ Q69.F(축 16)" 접점을 1 로 만들면 "Software Limit 감시" 기능을 금지합니다.

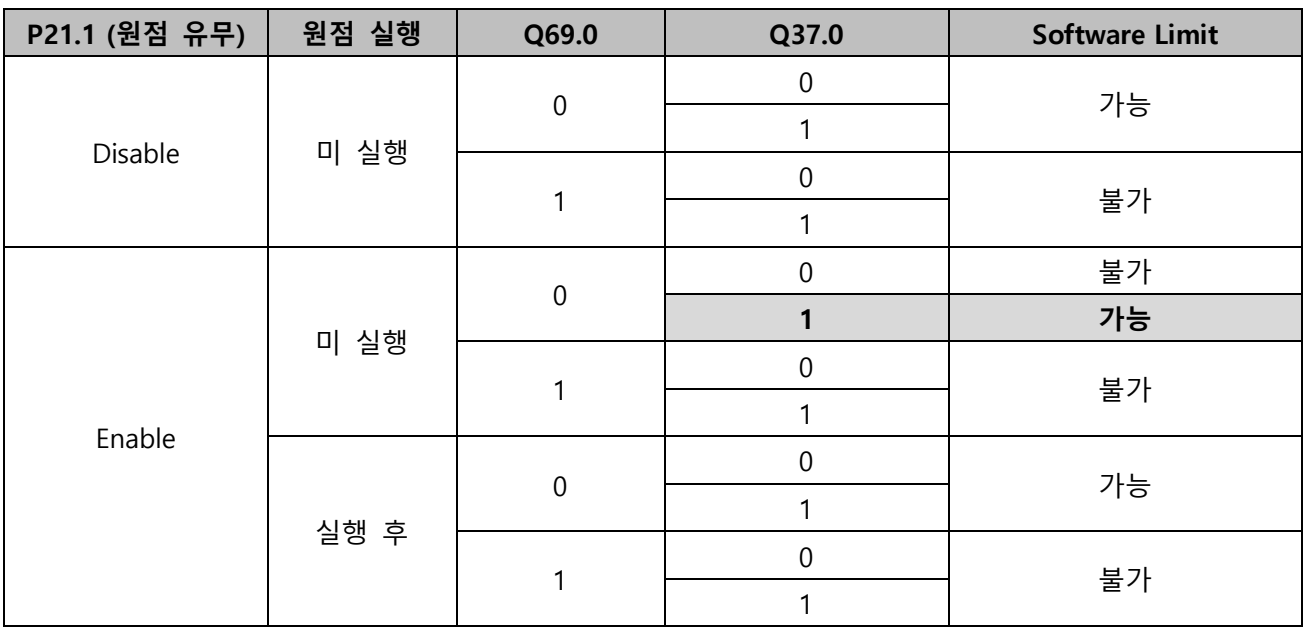

6. 종합

## 페이지 **1** / **1**